**<<PAGINA NIET UITDRAAIEN>>**

# **A Bijlage A: Technische gegevens**

#### **Algemeen:**

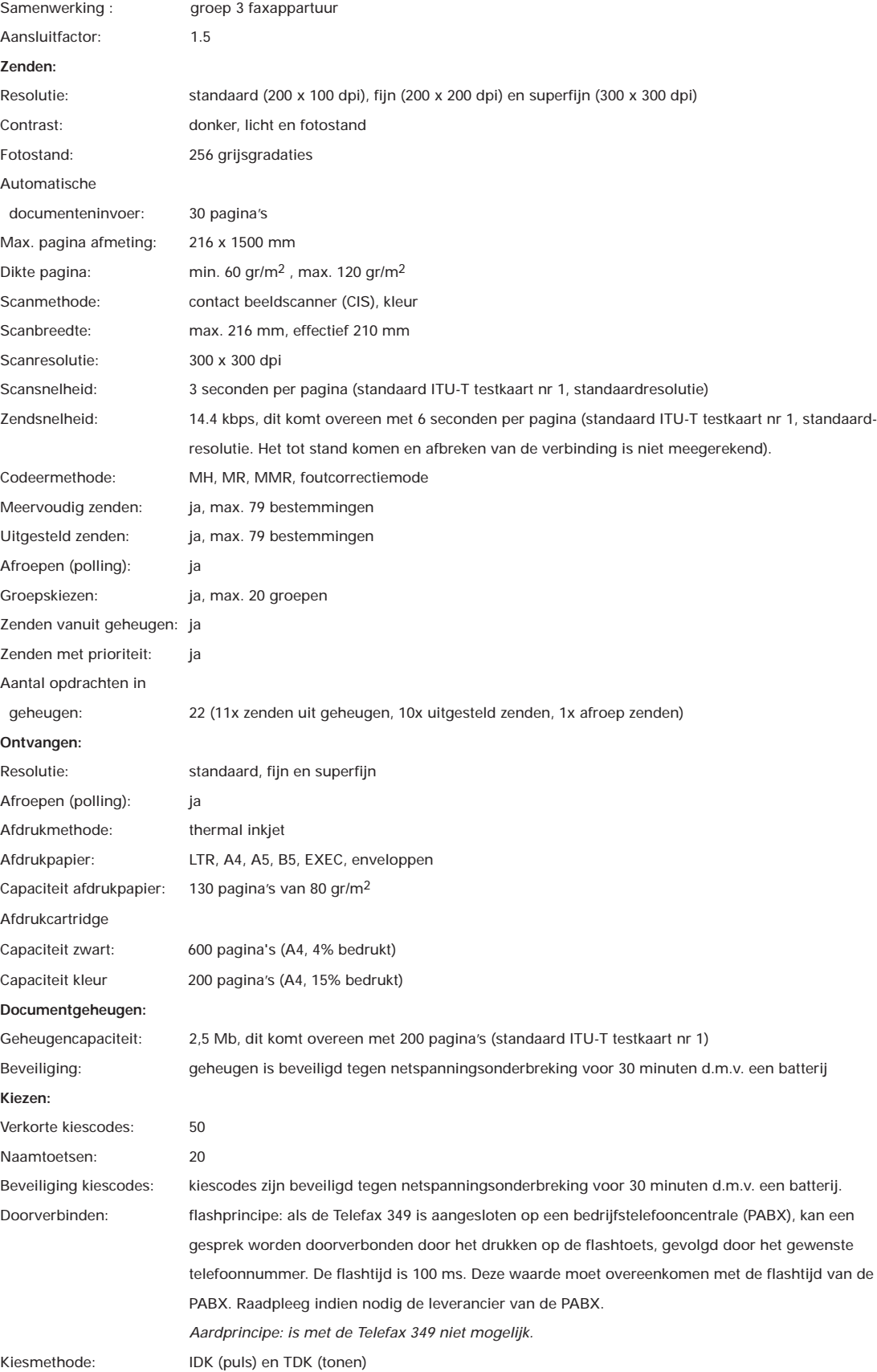

#### **Overige:**

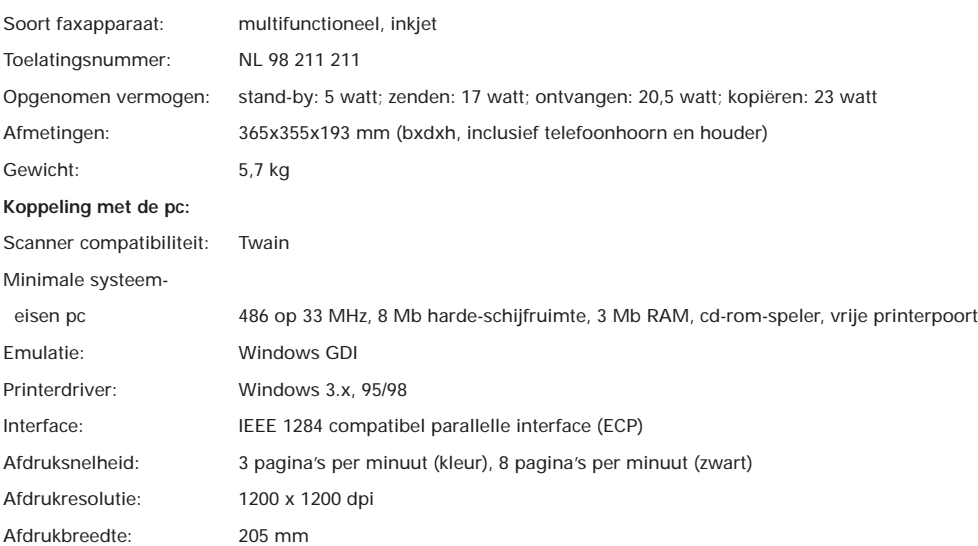

#### **Fax-testkaarten**

Voor het testen van faxapparatuur is een aantal testkaarten ontwikkeld. De standaardtestkaart 1 (Slerexebrief) van de ITU-T (internationaal orgaan voor standaardisaties) wordt internationaal door alle leveranciers gebruikt om zendtijden, afdruktijden, scantijden,

documentgeheugen en afdrukcapaciteit van verbruiksmaterialen te bepalen. Hiernaast is een verkleinde afdruk van deze testkaart opgenomen. Het eigenlijke formaat is A4.

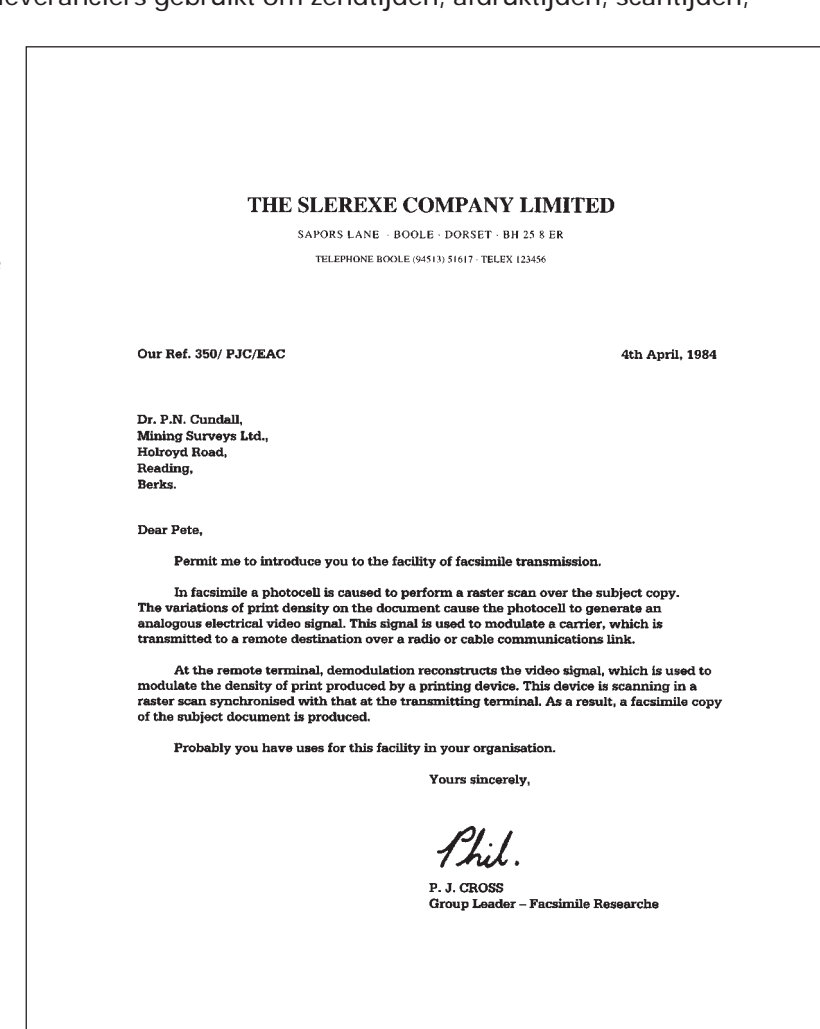

# **B Bijlage B: De combinatie faxapparaat/ diensten KPN Telecom**

#### **Sterdienst® Direct Doorschakelen \*21**

\* 21 kunt u in combinatie met een fax gebruiken. Met \*21 kunt u uw telefoon/fax doorschakelen naar elk telefoon/faxnummer (behalve naar 0800/0900/0906/0909-nummers), waar ook in Nederland. Staat er op de betreffende bestemming een faxapparaat, dan komt het faxbericht binnen op het telefoon/faxnummer waarnaar u hebt doorgeschakeld. Inschakelen Sterdienst doorschakelen:

 $\sqrt{\frac{2}{12}}$  1  $\sqrt{\frac{2}{12}}$  'telefoonnummer'  $\frac{1}{\sqrt{12}}$ Uitschakelen Sterdienst doorschakelen: #211#

#### **WisselGesprek®**

Het is niet aan te raden een abonnement op WisselGesprek te nemen op de lijn waarop ook een faxapparaat is aangesloten. Een faxbericht dat u binnenkrijgt kan worden verstoord door het WisselGesprek-signaal wanneer iemand anders u tegelijkertijd probeert te bellen. De functie kan eventueel worden gebruikt als u bij het uitgaande faxverkeer de functie WisselGesprek blokkeert. Bij inkomend verkeer is dit niet mogelijk. Inschakelen blokkering WisselGesprek (eenmalig per oproep):  $\boxed{1}$  4 3  $\cancel{+}$ 

#### **VoiceMail**

VoiceMail is een 'antwoordapparaat' in het telefoonnet van KPN Telecom, dat u eenvoudig via de telefoon bedient. Als u VoiceMail hebt aangezet, kan een beller een bericht inspreken. VoiceMail kan maar liefst 20 berichten opslaan van elk 2 minuten. Ideaal als u geen telefoontje wilt missen.

**VoiceMail is niet te gebruiken in combinatie met een faxapparaat op dezelfde telefoonlijn!**

#### **NummerWeergave™**

Met NummerWeergave kunt u zien door wie u wordt gebeld voordat u de telefoon hebt opgenomen. Het telefoonnummer van de beller verschijnt in het display van uw telefoon of uw NummerMelder, zodat u zelf kunt bepalen of u het gesprek wilt aannemen. Als u zelf iemand belt die gebruikmaakt van NummerWeergave, verschijnt uw telefoonnummer ook in het display van uw gesprekspartner voordat deze de hoorn heeft opgenomen. Als u niet wilt dat uw telefoonnummer voorafgaand aan het gesprek in het display van uw gesprekspartner verschijnt, kunt u NummerWeergave blokkeren.

Inschakelen blokkering NummerWeergave:  $\sqrt{311}$  |  $\sqrt{31}$  (dit is eenmalig per gesprek).

#### **TeleGeheugen**

Met TeleGeheugen kunt u een bericht inspreken voor uzelf. Op het tijdstip dat u zelf hebt ingesteld, wordt u gebeld met uw eigen bericht. Op deze manier kunt u nooit meer iets vergeten.

Telegeheugen inschakelen: 0900-9366 (niet gratis)

## **TeleBericht®**

Met TeleBericht kunt u een bericht inspreken voor één tot 11 personen. Op deze manier hoeft u nooit meer 11 personen apart te bellen met hetzelfde bericht en kunt u ook een bericht achterlaten voor iemand die niet thuis is.

TeleBericht inschakelen: 0900-9303 (niet gratis)

#### **TeleWekker**

Met TeleWekker kunt u uzelf laten wekken door de telefoon op het tijdstip dat u zelf hebt

ingesteld. Op deze manier kunt u zich nooit meer verslapen. TeleWekker inschakelen: 0900-9266 (niet gratis)

#### **FaxMail®**

Met FaxMail kunt u waar en wanneer u maar wilt faxberichten ontvangen. Vooropgesteld dat er faxapparatuur (of PC met faxmodem en -software) aanwezig is en u een **gratis** abonnement hebt op FaxMail.

FaxMail kunt u op 2 manieren gebruiken:

1) Geef uw relaties uw persoonlijke FaxMail-nummer; alle inkomende faxberichten worden ontvangen in uw privé FaxMail-box.

Als u maar één telefoonlijn hebt waar zowel uw telefoon- als uw faxoproepen binnenkomen, blijft uw telefoon vrij voor het voeren van telefoongesprekken.

2) U schakelt met behulp van \*21 uw faxnummer door naar uw FaxMail-box. Op het moment dat het u uitkomt, drukt u uw faxberichten af, waar ter wereld(!) u ook bent!

FaxMail is veilig: door de pincodebeveiliging kan alleen degene die over de pincode beschikt, de faxberichten lezen.

Faxberichten blijven 3 weken opgeslagen in uw FaxMail-box!

#### **FaxCare®**

Als u regelmatig één faxbericht naar een groot aantal ontvangers verstuurt, kan een abonnement op FaxCare u veel tijd en geld besparen. FaxCare werkt als volgt: u stuurt een of meer verzendlijsten met de namen van de geadresseerden en hun faxnummers naar FaxCare. Als u vervolgens een bericht wilt versturen naar een bepaalde groep geadresseerden, verstuurt u uw faxbericht naar FaxCare. U geeft op uw faxapparaat de code in van de betreffende verzendlijst; letterlijk met één druk op de knop- en FaxCare verzendt uw bericht aan alle ontvangers van de lijst.

- U hebt er geen omkijken meer naar; FaxCare verzendt snel en goed.
- Uw faxapparaat blijft bereikbaar voor inkomende berichten.
- Via FaxCare verzendt u berichten op een tijd die u het beste uitkomt.
- Moeilijk bereikbare bestemmingen; FaxCare garandeert de aankomst van het bericht.
- Naar bestemmingen buiten Europa faxt u tegen lagere tarieven.

#### **Belangrijk**

Hebt u een faxapparaat op dezelfde lijn aangesloten als uw telefoontoestel? Deze combinatie kan van invloed zijn op de werking van:

- WisselGesprek
- TeleBericht
- TeleGeheugen
- TeleWekker

De tekst die door TeleBericht, TeleGeheugen en TeleWekker wordt uitgezonden, start direct nadat de inkomende oproep is beantwoord. Indien uw faxapparaat de oproep aanneemt, kan een deel van de informatie verloren gaan omdat het faxapparaat op hetzelfde moment een meldtekst afspeelt of de selectie tussen telefoongesprek en faxbericht uitvoert. Wilt u van deze diensten gebruikmaken, zorg er dan voor dat u een extra telefoontoestel hebt aangesloten op de Telefax 359. Stel de ontvangststand in op handmatig.

In deze bijlage wordt aangegeven waar u bij het gebruik van de Telefax 349 op moet letten.

#### **Algemeen**

De Telefax 349 is zodanig ontworpen dat deze optimaal functioneert in combinatie met andere (fax)apparatuur van KPN Telecom. KPN Telecom kan echter niet garanderen dat de Telefax 349 optimaal functioneert met niet-KPN Telecom (fax)apparatuur.

#### **Werkomgeving**

Zet de Telefax 349 op een vrije plaats, houd rondom een ruimte van minimaal 10 centimeter vrij en bouw hem niet in. Houdt u zich verder aan de volgende regels:

- 1) het faxapparaat dient op een stevige, vlakke en schone ondergrond te staan.
- 2) plaats het faxapparaat niet in een extreem warme of vochtige ruimte of in de buurt van verwarming of airconditioning
- 3) vermijd blootstelling aan direct zonlicht

#### **Netspanning**

De Telefax 349 dient op een geaard stopcontact te worden aangesloten.

#### **Afdrukpapier**

Voor een optimale afdrukkwaliteit en de minste kans op storingen is het verstandig het afdrukpapier van KPN Telecom te gebruiken.

#### **Verbruiksmateriaal**

Voor een optimale werking van de Telefax 349 en de minste kans op storingen, is het verstandig om uitsluitend verbruiksmateriaal van KPN Telecom aan te schaffen.

#### **Gebruik**

De Telefax 349 is ontworpen als zakelijke fax voor afdelingen met 2 tot 25 werknemers. Gebruik de Telefax 349 uitsluitend waar deze voor is bestemd. Let hierbij met name op het maximumaantal berichten dat u per dag verstuurt, ontvangt of kopieert. Voor de Telefax 349 is dit vastgesteld op:

50 pagina's zenden per dag 50 pagina's ontvangen/kopiëren per dag

Als er structureel per dag meer pagina's worden verzonden, ontvangen of gekopieerd dan hierboven is aangegeven, zal de kans op storingen toenemen.

#### **Garantie**

Garantievoorwaarden staan op het garantiebewijs dat u bij aankoop hebt ontvangen. Op de Telefax 349 zijn de 'Algemene Voorwaarden van KPN Telecom voor Verkoop' van toepassing. Deze voorwaarden zijn gratis verkrijgbaar bij Business Center.

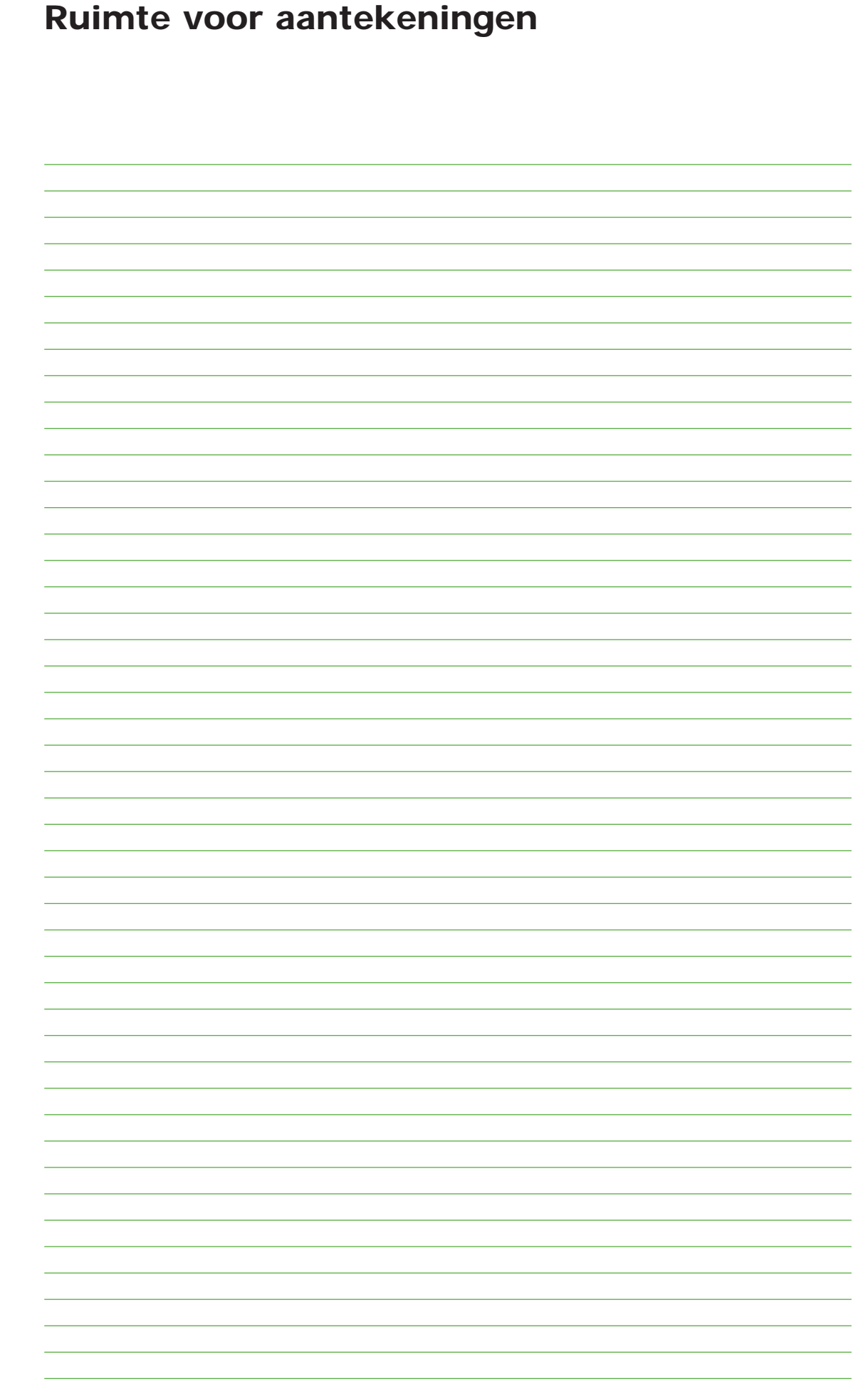

# **Bijlage D: Trefwoordenlijst**

## A

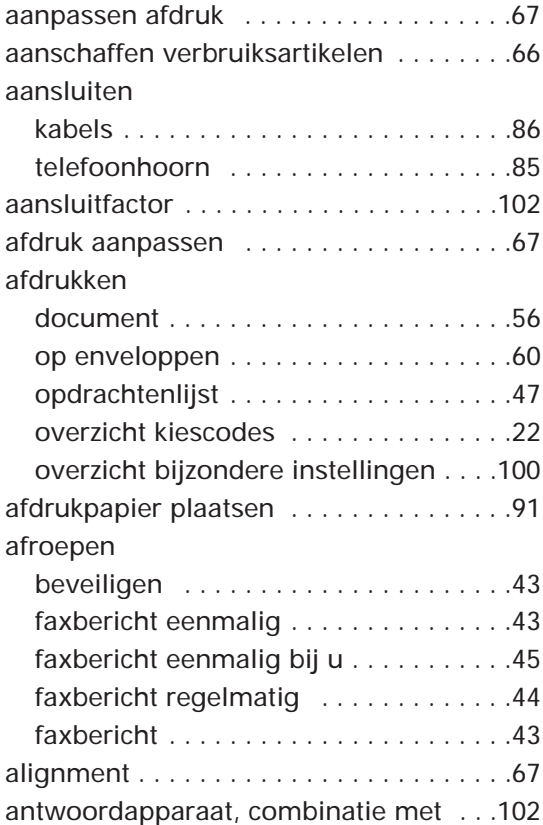

## B

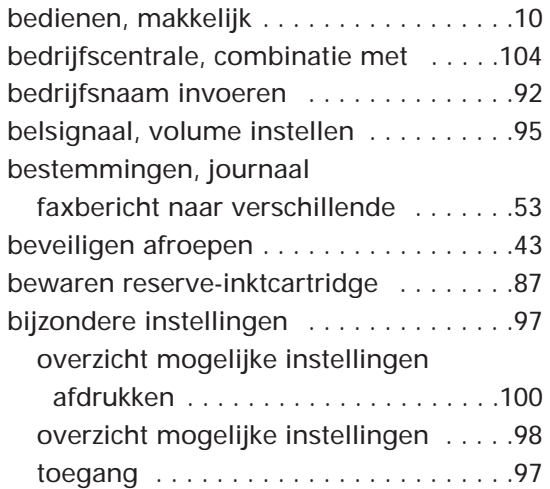

## C

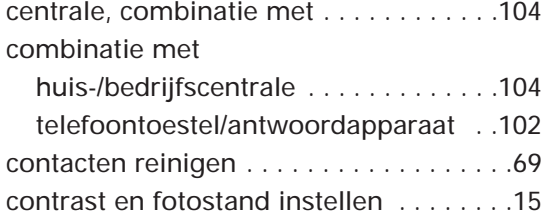

## D

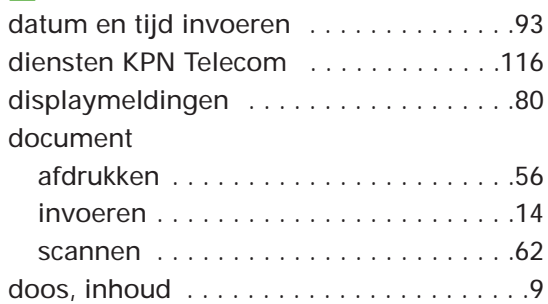

## E

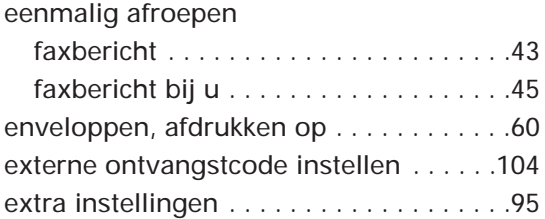

## F

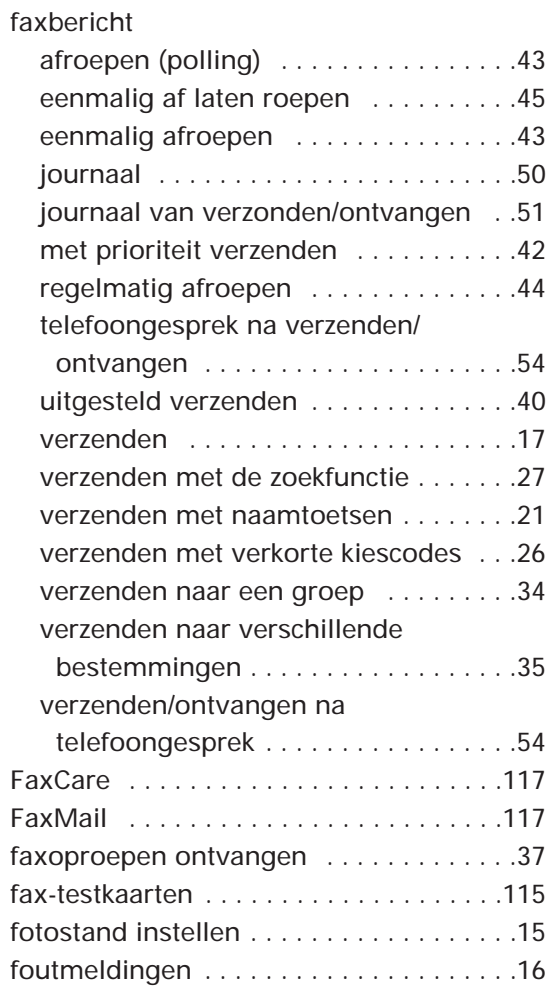

### G garantie . . . . . . . . . . . . . . . . . . . . . . . . .118 gebruiken helpfunctie . . . . . . . . . . . . . . .14 geheugen ontvangst . . . . . . . . . . . . . . . . . . . . . . .38 werken met opdrachten . . . . . . . . . . .47 groep faxbericht verzenden naar . . . . . . . . . .34 invoeren . . . . . . . . . . . . . . . . . . . . . . . .29 naamtoetsen/verkorte kiescodes toevoegen . . . . . . . . . . . . . . . . . . . . .31 naamtoetsen/verkorte kiescodes verwijderen . . . . . . . . . . . . . . . . . . . .33

### $H$

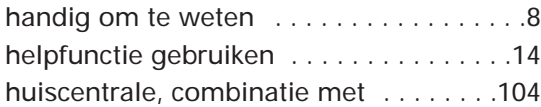

## I

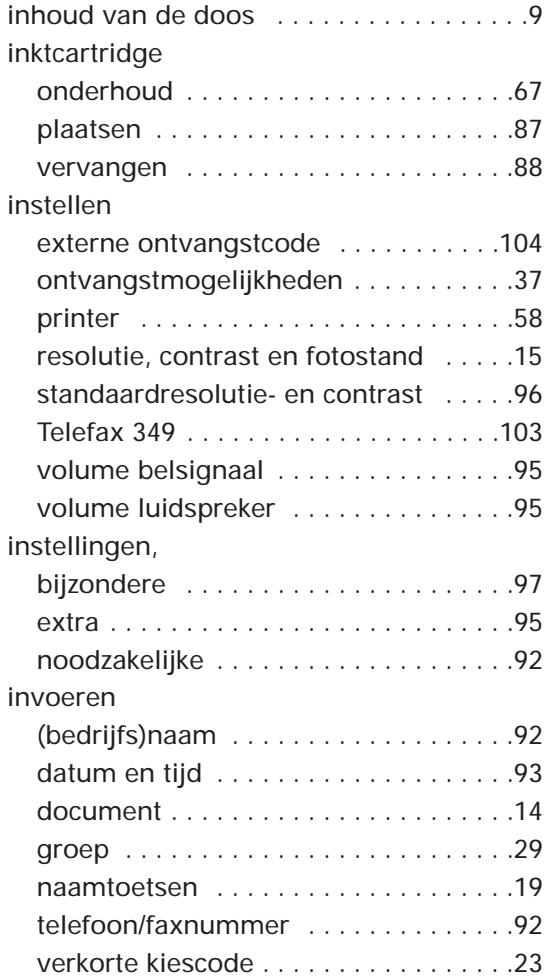

## $\mathbf J$

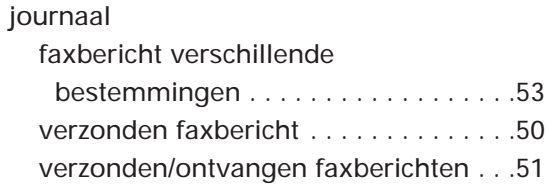

### K

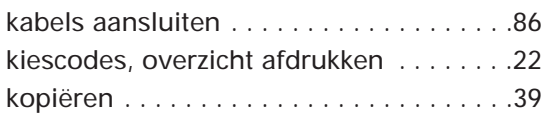

## L

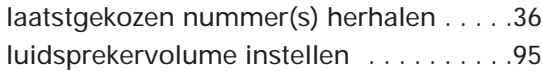

### M

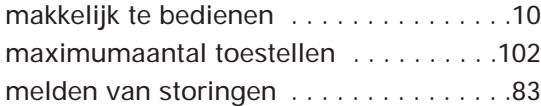

## N

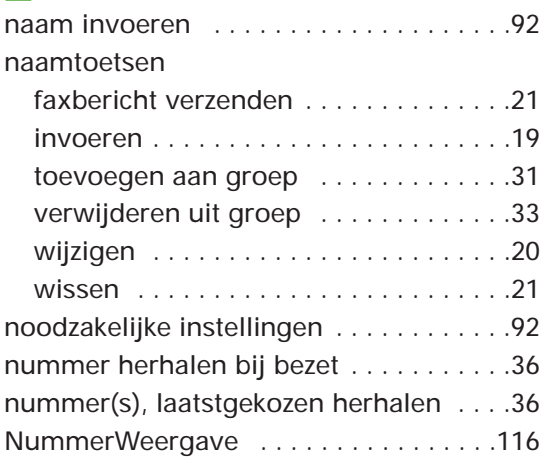

## O

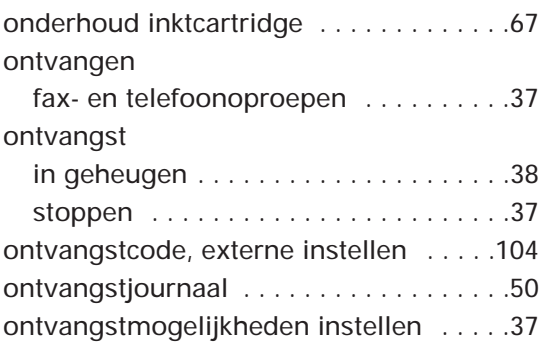

## opdracht

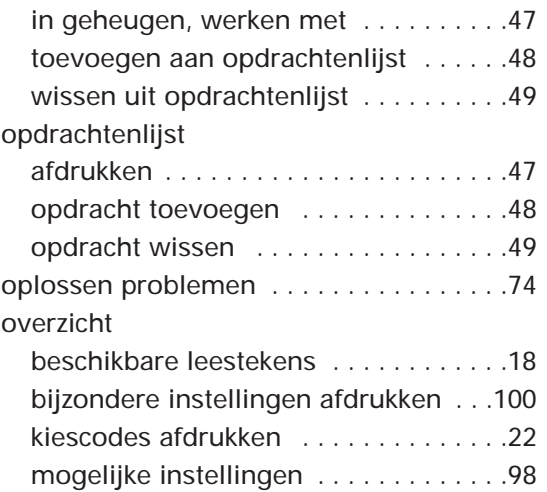

## P

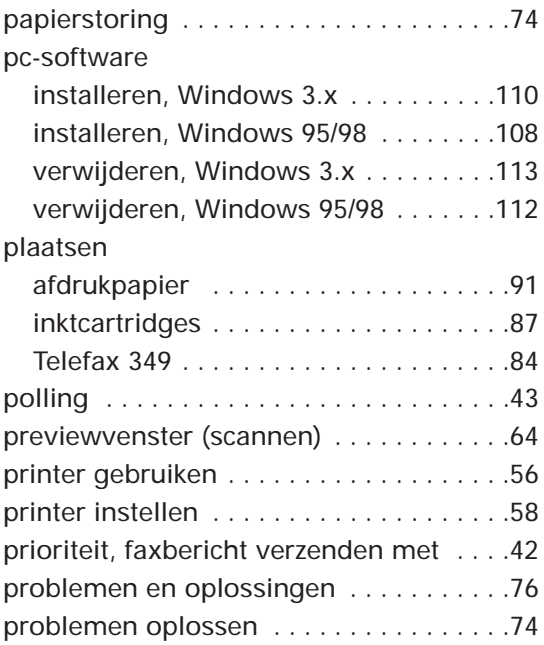

## R

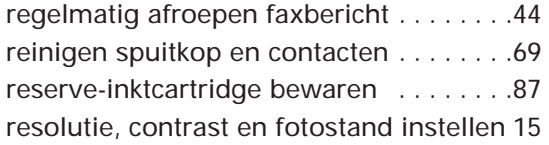

## S

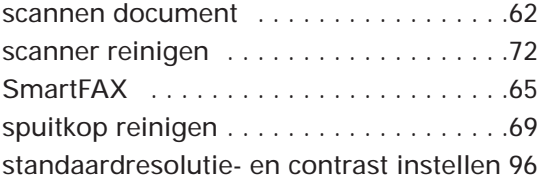

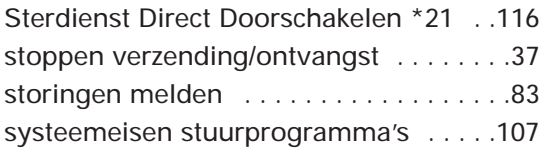

#### $\vert$  T  $\vert$

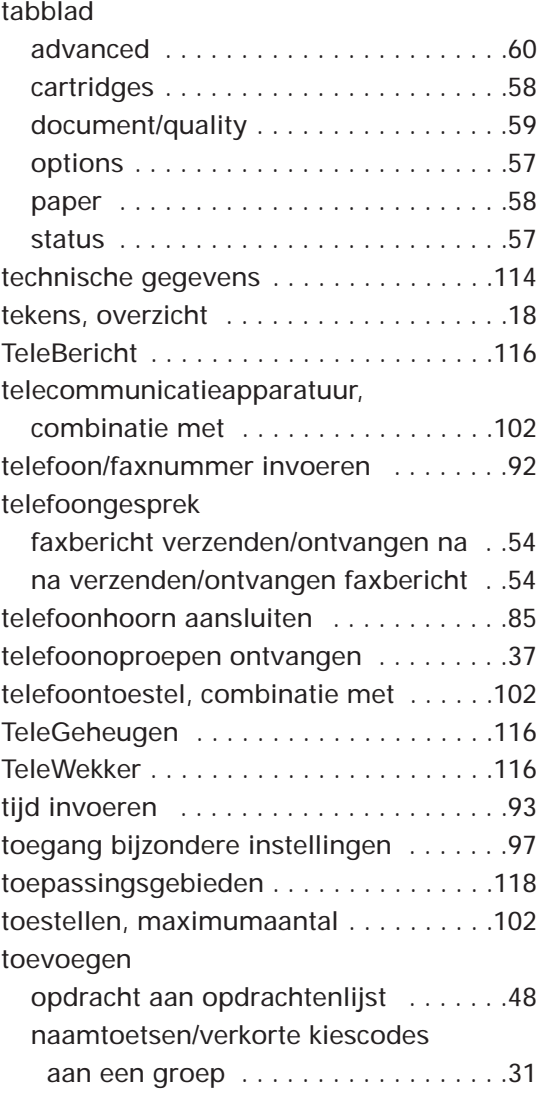

## U

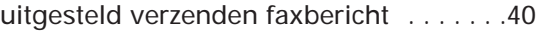

## V

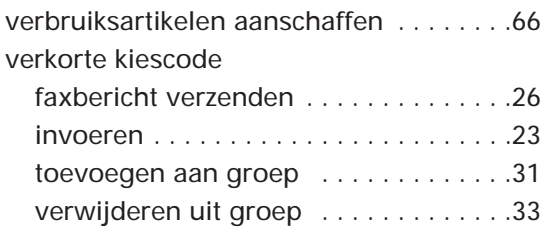

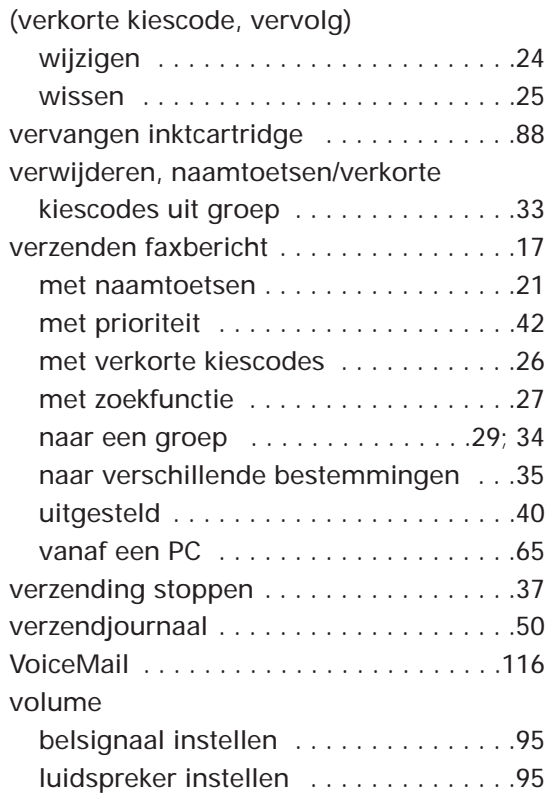

## W

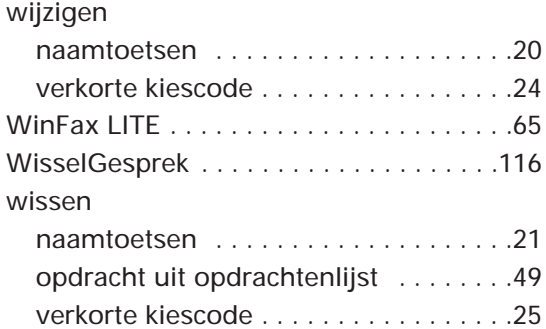

## Z

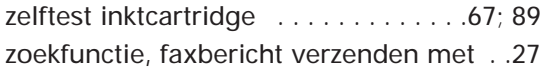

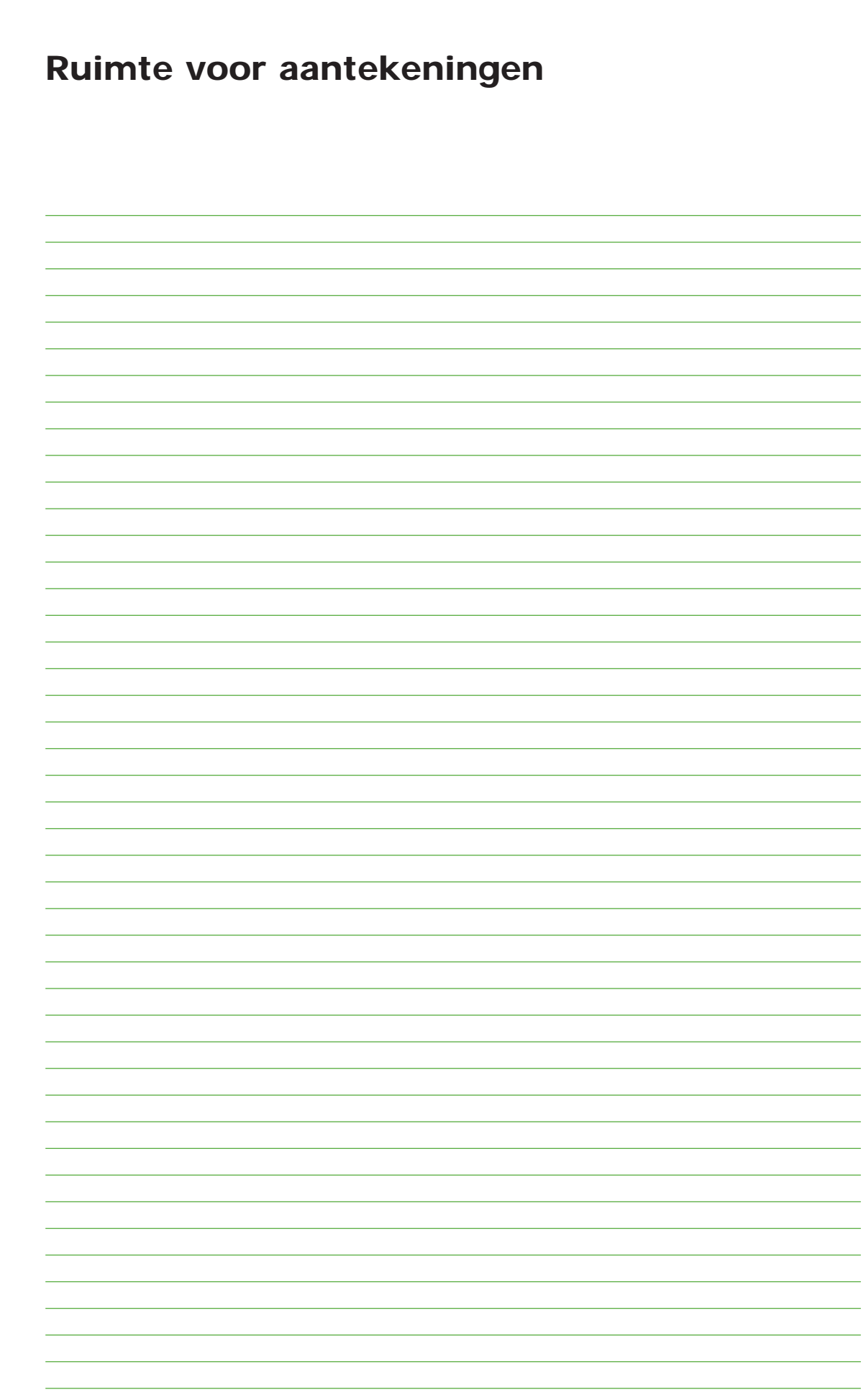

# **Ruimte voor aantekeningen**

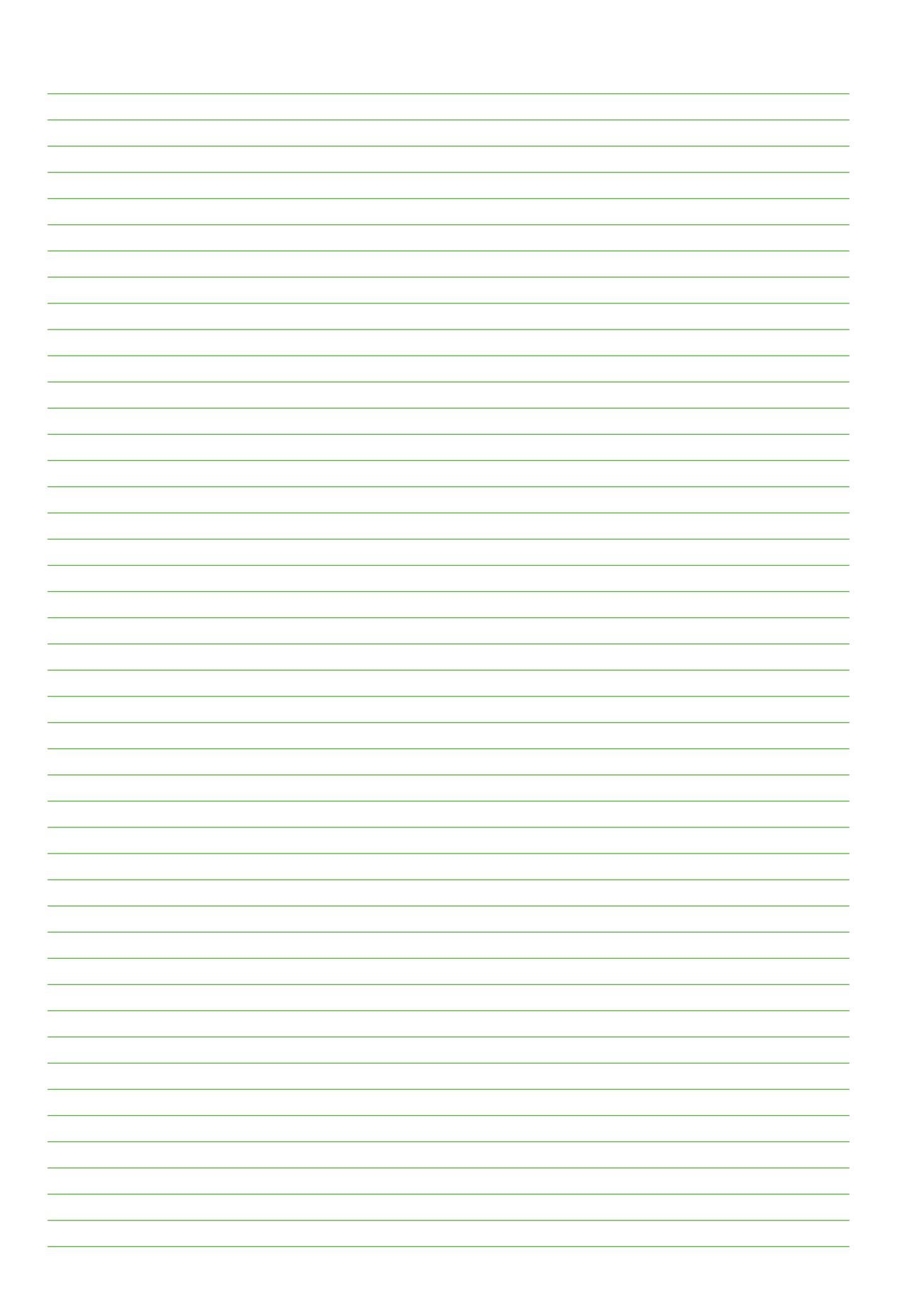

# **Telefoonlijst**

Hieronder kunt u veelgebruikte fax/telefoonnummers invullen.  $\boxed{\triangleq}$  = faxnummer,  $\mathcal{C}$  = telefoonnummer, 06- = mobiele nummer.

![](_page_13_Picture_179.jpeg)